Issue

September/October

This Issue

05

2019 How to Delete Your Facebook Account

P. 1

# PCPL TECH TIPS

Hidden Facebook Features Only Power Users Know

P. 2

## HOW TO DELETE YOUR FACEBOOK ACCOUNT

## Tired of Social Media? Here is how to delete Facebook

If you're ready for a social media break, here's how to delete Facebook. The first couldn't be easier. On the desktop, click the drop-down menu at the top right of your screen and select "Settings." Click General on the top left and Edit next to "Manage Account." Scroll down and you'll see a "Deactivate your account" link at the bottom.

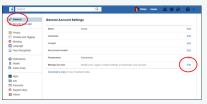

If you're on mobile, navigate to Settings & Privacy > Settings > Account Settings > Personal Information > Manager Account > Deactivate on iOS or Android.

(continue)

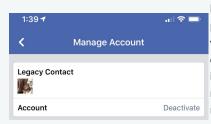

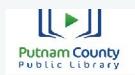

103 E. Poplar Greencastle, IN 46135 765-653-2755 www.pcpl21.org (continued)

Facebook doesn't take this lightly—it'll do whatever it can to keep you around, including emotional blackmail about how much your friends will miss you.

"Deactivation" is not the same as leaving Facebook. Yes, your timeline will disappear, you won't have access to the site or your account via mobile apps, friends can't post or contact you, and you'll lose access to all those third-party services that use (or require) Facebook for login. But Facebook does **not** delete the account. Why? So you can reactivate it later.

Just in case that expected re-activation isn't in your future, you should download a copy of all your data on Facebook—posts, photos, videos, chats, etc.—from the settings menu (under "General). What you find might surprise you.

### Account Deletion

To fully **delete** your Facebook account forever and ever, go to facebook.com/ help/delete\_account. Just beware that, per the Facebook data use policy, "after you remove information from your profile or delete your account, copies of that infor-

Information

Permanently Delete Account

Permanently Delete Account

Permanently Delete Account

Permanently Delete Account

Permanently

Permanently

Permanently

Permanently

Permanently

Permanently

Permanently

Permanently

Permanently

Permanently

Permanently

Permanently

Permanently

Permanently

Permanently

Permanently

Permanently

Permanently

Permanently

Permanently

Permanently

Permanently

Permanently

Permanently

Permanently

Permanently

Permanently

Permanently

Permanently

Permanently

Permanently

Permanently

Permanently

Permanently

Permanently

Permanently

Permanently

Permanently

Permanently

Permanently

Permanently

Permanently

Permanently

Permanently

Permanently

Permanently

Permanently

Permanently

Permanently

Permanently

Permanently

Permanently

Permanently

Permanently

Permanently

Permanently

Permanently

Permanently

Permanently

Permanently

Permanently

Permanently

Permanently

Permanently

Permanently

Permanently

Permanently

Permanently

Permanently

Permanently

Permanently

Permanently

Permanently

Permanently

Permanently

Permanently

Permanently

Permanently

Permanently

Permanently

Permanently

Permanently

Permanently

Permanently

Permanently

Permanently

Permanently

Permanently

Permanently

Permanently

Permanently

Permanently

Permanently

Permanently

Permanently

Permanently

Permanently

Permanently

Permanently

Permanently

Permanently

Permanently

Permanently

Permanently

Permanently

Permanently

Permanently

Permanently

Permanently

Permanently

Permanently

Permanently

Permanently

Permanently

Permanently

Permanently

Permanently

Permanently

Permanently

Permanently

Permanently

Permanently

Permanently

Permanently

Permanently

Permanently

Permanently

Permanently

Permanently

Permanently

Permanently

Permanently

Permanently

Permanently

Permanently

Permanently

Permanently

Permanently

Permanently

Permanently

Permanently

Permanently

Permanently

Permanently

Permanently

Permanently

Permanently

Permanen

shared with others, it was otherwise distributed pursuant to your privacy settings, or it was copied or stored by other users."

(continue)

(continued)

Translation: if your wrote a comment on a friend's status update or photo, it will remain even after you delete your own profile. Sof of your posts and pictures may hang around for as long as 90 days after deletion, as well, though just on Facebook servers, not live on the site.

There is a deletion grace period of 30 days now (up from 14). That means there is a month before Facebook gets rid of your account, just in case you change your mind. It's just one more way Facebook *cares*.

Deletion on Behalf of Others

If you want to notify Facebook about a user you know is under 13, report the account, you narc. If Facebook can "reasonably verify" the account is used by someone underage—Facebook bans kids under 13 to comply with federal law—it will delete the account instantly, without informing anyone.

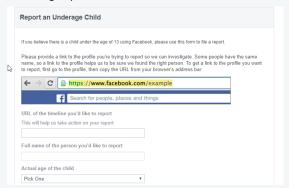

Be sure to specify a legacy contact person to handle your account in the event of your untimely death. You can do that under Settings > General > Manage Account > Your Legacy Contact. Once you set one up, you'll get notification every year from Facebook to double check that the contact should stay the same, unless you opt out. You have the option to ensure that after you die, if the legacy contact does report you to Facebook as deceased, you account gets deleted—even if the legacy contact wants the timeline to be memorialized.

For more information on how to do this, visit https://www.pcmag.com/article/331910/how-to-delete-your-facebook-account

End

Tech Tips Issue 05 September/October 2019

## Hidden Facebook Features Only Power Users Know

## See Who's Snooping In Your Account

Want ot know if someone is logged into your Facebook account without your permission? First, go to your Settings page

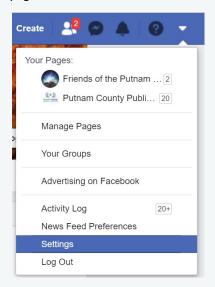

Under the Security and Login folder, you'll see "Where you're logged in." Here you will find all your active Facebook log-ins from desktop or mobile devices. It will (usually) provide data on the location, browser, and device. Ifs something seems fishy, you have the ability to log out from individual devices (click the: menu > Log Out) or all devices at once (scroll down and click "Log out all Sessions.") This comes in handy if you lgo into a friend's computer or on some public laptop, but forget to log out.

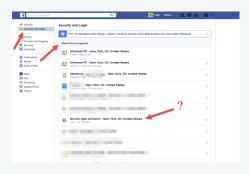

## **Download a Copy of All Your Facebooking**

Want your own personal copy of everything you've ever shared on Facebook? I'm talking, ev-er-y-thing: Every post, every image, every video, every message, and chat conversation (not to mention all the settings you probably don't even think about)? You can do that! Go to Settings > Your Facebook Information and click "Download your information." Follow the directions from there.

This feature lets you take a trip down memory lane, or just save your info should you ever decide to delete your Facebook account. And of course, it reveals exactly what Facebook has saved about you. You might be surprised!

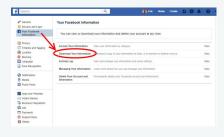

## Stop with the Birthdays

Facebook will tell you every morning who among your friends is celebrating their arrival on Earth. If you hate that and birthdays in general, you can stop the notifications. Go to Settings > Notifications > On Facebook > Edit There are many things here you can curtail, such as highlights of what you did on that day in the past, activities of your closest friends, the launch of new local Pages, etc. But not far down is the option to turn off the birthdays.

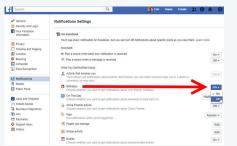

#### **Facebook is a Virtual Arcade**

Facebook has quietly built a fairly robust multiplayer gaming platform (quietly after the days of Farmville anyway). It allows people to instantly play against friends through Messenger, on the Facebook mobile app, or on the web. This section can be accessed by clicking the Games link in the left-hand rail (or under the menu on the mobile). This section is home to dozens of free games from multiple genres including classics like Pac-Man, Uno, Snake, and Words with Friends. Users will have the opportunity to challenge friends no matter what platform they are on. Facebook also has its own Twitch video streaming competitor called, unimaginatively, Facebook Gaming, at fb.gg.

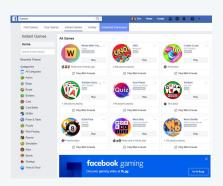

For more tips and tricks with Face-book, visit: https://www.pcmag.com/feature/324797/24-hidden-facebook-features-only-power-users-know/19

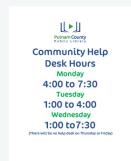

Tech Tips Issue 05 September/October 2019